IBM z/OS Debugger 16.0.4

# API User's Guide and Reference

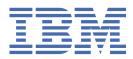

### Note!

Before using this information and the product it supports, be sure to read the general information under "Notices" on page 45.

#### Fourth Edition (October 2023)

- This edition applies to IBM<sup>®</sup> z/OS<sup>®</sup> Debugger, 16.0.4 (Program Number 5724-T07 with the PTF for PH57538), which supports the following compilers:
- Open Enterprise SDK for Go 1.21 and 1.22 (Program Number 5655-GOZ)
  - Open XL C/C++ for z/OS 1.1 (Program Number 5650-ZOS)
  - z/OS XL C/C++ Version 2 (Program Number 5650-ZOS)
  - C/C++ feature of z/OS Version 1 (Program Number 5694-A01)
  - C/C++ feature of OS/390<sup>®</sup> (Program Number 5647-A01)
  - C/C++ for MVS/ESA Version 3 (Program Number 5655-121)
  - AD/Cycle C/370 Version 1 Release 2 (Program Number 5688-216)
  - Enterprise COBOL for z/OS 6.1, 6.2, 6.3, and 6.4 (Program Number 5655-EC6)
  - Enterprise COBOL for z/OS Version 5 (Program Number 5655-W32)
  - Enterprise COBOL for z/OS Version 4 (Program Number 5655-S71)
  - Enterprise COBOL for z/OS and OS/390 Version 3 (Program Number 5655-G53)
  - COBOL for OS/390 & VM Version 2 (Program Number 5648-A25)
  - COBOL for MVS<sup>™</sup> & VM Version 1 Release 2 (Program Number 5688-197)
  - COBOL/370 Version 1 Release 1 (Program Number 5688-197)
  - VS COBOL II Version 1 Release 3 and Version 1 Release 4 (Program Numbers 5668-958, 5688-023) with limitations
  - OS/VS COBOL, Version 1 Release 2.4 (5740-CB1) with limitations
  - High Level Assembler for MVS & VM & VSE Version 1 Release 4, Version 1 Release 5, Version 1 Release 6 (Program Number 5696-234)
  - Enterprise PL/I for z/OS 6.1 (Program Number 5655-PL6)
  - Enterprise PL/I for z/OS Version 5 Release 1, Release 2, and Release 3 (Program Number 5655-PL5)
  - Enterprise PL/I for z/OS Version 4 (Program Number 5655-W67)
  - Enterprise PL/I for z/OS and OS/390 Version 3 (Program Number 5655-H31)
  - VisualAge® PL/I for OS/390 Version 2 Release 2 (Program Number 5655-B22)
  - PL/I for MVS & VM Version 1 Release 1 (Program Number 5688-235)
  - OS PL/I Version 2 Release 1, Version 2 Release 2, Version 2 Release 3 (Program Numbers 5668-909, 5668-910) with limitations

This edition also applies to all subsequent releases and modifications until otherwise indicated in new editions or technical newsletters.

You can find out more about IBM z/OS Debugger by visiting the following IBM Web sites:

- IBM Debug for z/OS: <a href="https://www.ibm.com/products/debug-for-zos">https://www.ibm.com/products/debug-for-zos</a>
- IBM Developer for z/OS: https://www.ibm.com/products/developer-for-zos
- IBM Z and Cloud Modernization Stack: https://www.ibm.com/docs/z-modernization-stack

#### <sup>©</sup> Copyright International Business Machines Corporation 1992, 2024.

US Government Users Restricted Rights – Use, duplication or disclosure restricted by GSA ADP Schedule Contract with IBM Corp.

# Contents

| About this document                                                             | v   |
|---------------------------------------------------------------------------------|-----|
| Who might use this document                                                     |     |
| Accessing z/OS licensed documents on the Internet                               |     |
| How this document is organized                                                  |     |
| How to provide your comments                                                    | vi  |
| What's new in IBM z/OS Debugger                                                 | vii |
| What's removed from IBM z/OS Debugger                                           |     |
| Overview of IBM z/OS Debugger                                                   | vv  |
|                                                                                 |     |
| Part 1. DTCN API                                                                | 1   |
| Chapter 1. Introduction to the API resources and actions                        | 3   |
| Resource description                                                            | 3   |
| Action descriptions                                                             | 4   |
| Chapter 2. HTTP methods, response status codes, and reason phrases              | 5   |
| HTTP methods                                                                    |     |
| HTTP response status codes and reason phrases                                   | 5   |
| Chapter 3. Authentication, access control, and version compatibility            | 11  |
| How to authenticate a user                                                      | 11  |
| How DTCN profile manager determines access to DTCN profiles                     | 11  |
| Compatibility of different versions                                             | 11  |
| Chapter 4. Customizing your z/OS system to give the API access to DTCN profiles | 13  |
| Chapter 5. Definition of XML tags                                               | 15  |
| Chapter 6. Examples: HTTP request body and HTTP response body                   | 23  |
|                                                                                 |     |
| Part 2. IMS transaction isolation API                                           | 25  |
| Chapter 7. Overview                                                             | 27  |
| Communication protocol                                                          |     |
| Message definition                                                              | 27  |
| Chapter 8. Host API                                                             |     |
| Getting IMS system IDs                                                          |     |
| Getting transaction information                                                 | 29  |
| Registering a transaction                                                       |     |
| De-registering a transaction                                                    |     |
| Starting a private region                                                       |     |
| Stopping a private region                                                       |     |
| Updating pattern match information                                              |     |
| Chapter 9. Definition of XML tags                                               | 35  |
| Annendis A. Debug profile to de                                                 | 20  |
| Appendix A. Debug profile tags                                                  |     |

| Appendix B. Support resources and problem solving information |    |
|---------------------------------------------------------------|----|
| Searching knowledge bases                                     |    |
| Searching IBM Documentation                                   |    |
| Accessing the IBM Support portal                              |    |
| Getting fixes                                                 |    |
| Subscribing to support updates                                |    |
| Contacting IBM Support.                                       |    |
| Determine the business impact of your problem                 |    |
| Gather diagnostic information                                 |    |
| Submit the problem to IBM Support                             |    |
|                                                               |    |
| Appendix C. Accessibility                                     | 43 |
| Using assistive technologies                                  | 43 |
| Keyboard navigation of the user interface                     |    |
| Accessibility of this document                                | 43 |
| Using assistive technologies                                  | 43 |
| Keyboard navigation of the user interface                     |    |
| Accessibility of this document                                | 44 |
| Notices                                                       |    |
| Copyright license                                             |    |
| Privacy policy considerations                                 |    |
| Programming interface information                             |    |
| Trademarks and service marks                                  |    |
| IBM z/OS Debugger publications                                |    |
|                                                               |    |
| Index                                                         |    |

# About this document

This document describes how to use an application programming interface (API) to create, delete, and modify DTCN or IMS transaction isolation profiles.

# Who might use this document

This document is intended for programmers that are developing applications that need access to the DTCN or IMS transaction isolation profiles stored on a z/OS system. Programmers must be familiar with using APIs that use the HTTP protocol and the Representational State Transfer (REST) access method. Programmers must also be familiar with DTCN or IMS transaction isolation profiles.

In addition, you can also find a description of the tags used in the debug profile data sets.

# Accessing z/OS licensed documents on the Internet

z/OS licensed documentation is available on the Internet in PDF format at the IBM Resource Link® Web site at:

http://www.ibm.com/servers/resourcelink

Licensed documents are available only to customers with a z/OS license. Access to these documents requires an IBM Resource Link user ID and password, and a key code. With your z/OS order you received a Memo to Licensees, (GI10-8928), that includes this key code.

To obtain your IBM Resource Link user ID and password, log on to:

http://www.ibm.com/servers/resourcelink

To register for access to the z/OS licensed documents:

- 1. Sign in to Resource Link using your Resource Link user ID and password.
- 2. Select User Profiles located on the left-hand navigation bar.

**Note:** You cannot access the z/OS licensed documents unless you have registered for access to them and received an e-mail confirmation informing you that your request has been processed.

Printed licensed documents are not available from IBM.

You can use the PDF format on either **z/OS Licensed Product Library CD-ROM** or IBM Resource Link to print licensed documents.

# How this document is organized

This document is divided into areas of similar information for easy retrieval of appropriate information. The following list describes how the information is grouped:

- The DTCN API is described in part one:
  - Chapter 1 describes, in general terms, the two parts of the API: the resources it identifies and the actions you can do on those resources.
  - Chapter 2 describes, in more detail, the actions that you can do on resources, and the codes used by the z/OS system to indicate whether the actions were completed successfully.
  - Chapter 3 describes the security measures you must consider when you access DTCN profiles, how to identify which version of the API you are using, and how compatability is determined between different versions of the API.

- Chapter 4 describes the changes you have to make to the z/OS system where the DTCN profiles are stored so that the API can access them.
- Chapter 5 describes the XML tags used for the DTCN API.
- Chapter 6 displays a sample HTTP request body and a sample HTTP response body.
- The IMS translation isolation API is described in part two:
  - Chapter 7 is an overview of the IMS transaction isolation API. You can find the information about the communication protocol and message definition in this chapter.
  - Chapter 8 describes the request and response messages to the IMS Transaction Isolation Facility.
  - Chapter 9 describes the XML tags used for the IMS Transaction Isolation Facility.
- Appendix A provides a list of the tags that are used in debug profiles and a description of the tags.
- Appendix B describes the resources that are available to help you solve any problems you might encounter with z/OS Debugger.
- Appendix C describes the features and tools available to people with physical disabilities that help them use z/OS Debugger and z/OS Debugger documents.

The last several topics list notices, bibliography, and glossary of terms.

# How to provide your comments

Your feedback is important in helping us to provide accurate, high-quality information. If you have comments about this document or any other z/OS Debugger documentation, you can leave a comment in IBM Documentation:

- IBM Developer for z/OS and IBM Developer for z/OS Enterprise Edition: <u>https://www.ibm.com/docs/</u> developer-for-zos
- IBM Debug for z/OS: https://www.ibm.com/docs/debug-for-zos
- IBM Z and Cloud Modernization Stack: https://www.ibm.com/docs/z-modernization-stack

When you send information to IBM, you grant IBM a nonexclusive right to use or distribute the information in any way it believes appropriate without incurring any obligation to you.

# What's new in IBM z/OS Debugger

# 16.0.4

# **New support**

- Support is added for IBM Open Enterprise SDK for Go 1.22.
- LangX COBOL now includes programs compiled with Enterprise COBOL for z/OS 6.

# IBM Z<sup>®</sup> Open Debug 4.0

- Zowe Explorer is now the prerequisite. If it was not installed previously, when you install Z Open Debug 4.0, Zowe Explorer is installed automatically.
- Instead of installing two extensions, now you need to install only one extension: IBM Z Open Debug (zopendebug-<version>.vsix)
- Connections to the remote z/OS machine are now defined as zOpenDebug connection profiles in the Zowe team configuration file. A connection profile is created automatically based on the values you specified in Settings when you migrate to Z Open Debug 4.0. You can create multiple Zowe connection profiles to switch from one connection to another.
- The **Z Open Debug Profiles** view is now renamed as **z/OS Debugger Profiles** view and integrated into Zowe Explorer. If you installed an earlier version of the extension for IBM Z Open Debug Profiles view and have profiles in that view, when you install Z Open Debug 4.0, the profiles can be automatically migrated and the IBM Z Open Debug Profiles view will be uninstalled.
- The logging information previously available in the user's home directory is now available in the **Output** panel. Select **IBM Z Open Debug** from the list to filter out relevant log.
- You can no longer get the Debug profile Service URL from the Developer Tools window. Open a browser and visit the URL directly at: {host\_name}:{dps\_port}/api/v1/profile/dtcn}.

For more information, see "Migrating from Z Open Debug v3 to v4", "Setting up for IBM Z Open Debug", and "Creating and managing debug profiles with Z Open Debug" in IBM Documentation.

### **Debug Profile Service**

• Debug Profile Service can now be used with Java 17, but IBM z/OS Liberty Embedded 23.0.0.12 or later is required.

### **Debug Manager**

- You can now configure Debug Manager by using environment variables. For more information, see "Running Debug Manager as a started task by using environment variables" in *IBM z/OS Debugger Customization Guide*.
- You can now set the **TRUSTEDTCP** parameter to ON so that Debug Manager supports authentication of other Debug Manager instances connecting to its hub port using trusted TCP. For more information, see "Trusted TCP authentication for sysplex connections" in *IBM z/OS Debugger Customization Guide*.
- An example is added to show an overview of how an Eclipse client connects and communicates to the system in a DVIPA environment with multiple LPARs. For more information, see "Distributed Dynamic VIPA: Communication example" in *IBM z/OS Debugger Customization Guide*.

# 16.0.3

# New support

- Support is added for z/OS 3.1.
- Support is added for IMS 15.4.
- Support is added for CICS Transaction Server for z/OS 6.2 (open beta).

• Support is added for IBM Open Enterprise SDK for Go 1.21.

# **Code Coverage**

- In the code coverage report, you can switch to the tree view for a graphical representation of the hierarchy of files, modules, and flow points. In this tree view, you can click the name beside any node to open the source in the editor. For more information, see "Viewing coverage information in the tree view" in IBM Documentation.
- You can now optimize collection to include only the modules being tested by ZUnit with the z, zunit parameters. For more information, see "Starting and stopping the headless code coverage collector" and "Specifying code coverage options in the startup key" in IBM Documentation.

## Eclipse debugger

- When you debug CICS applications, you can now specify QUIT DEBUG or QUIT DEBUG TASK in the z/OS Debugger Preferences page. For more information, see "Setting debug preferences" in <u>IBM</u> Documentation.
- During playback, the **Variables** view now displays values collected during recording. Variables cannot be updated during replay. For more information, see "Using the Playback toolbar" in <u>IBM</u> Documentation.

# **IMS Transaction Isolation**

- You can perform any operation from a single connection and IMS Transaction Isolation facility will notify other LPARs of the configuration changes. For more information, see "Using IMS Transaction Isolation to create a private message-processing region and select transactions to debug" in *IBM z/OS Debugger User's Guide* and "Scenario F: Enabling the Transaction Isolation Facility" in *IBM z/OS Debugger Customization Guide*.
- The EQAZDFLT settings are now used when you start the IMS Transaction Isolation Facility with the batch interface, Debug Profile Service and ADFz Common Components server, as they already are with the z/OS Debugger Utilities. For more information, see "Scenario F: Enabling the Transaction Isolation Facility" in *IBM z/OS Debugger Customization Guide*.

### **EQANODBG**

• EQANODBG is now available as an alias of EQANMDBG. It passes the unmodified input parameter list to the application and collects all debugger parameters from EQANMDBG DD. For more information, see "Starting z/OS Debugger for programs that start outside of Language Environment" or "Passing parameters to EQANMDBG or EQANODBG using only the EQANMDBG DD statement" in *IBM z/OS Debugger User's Guide*.

### **EQAOPTS** command

• Command LDDAUTOLANGX can now be specified to control whether LDD is automatically run on LangX COBOL compile units. For more information, see "LDDAUTOLANGX" in *IBM z/OS Debugger Reference and Messages*.

### **Remote Debug Service**

• Remote Debug Service can now be secured with AT-TLS. For more information, see "Customizing with the sample job EQARMTSU" and "Enabling secure communication with AT-TLS" in *IBM z/OS Debugger Customization Guide*.

### **Debug Profile Service**

- Debug Profile Service now runs on IBM z/OS Liberty Embedded instead of Apache Tomcat on z/OS. Refresh the eqaprof.env with the latest sample file to include environment variable **liberty\_dir**. For more information, see "Customizing with the sample job EQAPRFSU" in *IBM z/OS Debugger Customization Guide*.
- In addition to JCERACFKS, you can now also use a JCECCARACFKS keyring managed by RACF for secure communication. For more information, see the "Enabling secure communication with a RACF managed key ring" section in *IBM z/OS Debugger Customization Guide*.

• You can now configure the number of requests per second to allow or deny into the Debug Profile Service. For more information, see "Customizing with the sample job EQAPRFSU" in *IBM z/OS Debugger Customization Guide*.

# **Documentation updates**

- A new page is added to list the requisites to use debug functions. For more information, see "Requisite products" in *IBM z/OS Debugger Customization Guide*.
- Details of environment variables in eqaprof.env for Debug Profile Service and eqarmtd.env for Remote Debug Service are now documented. For more information, see "Customizing with the sample job EQAPRFSU" (Debug Profile Service) and "Customizing with the sample job EQARMTSU" (Remote Debug Service) in *IBM z/OS Debugger Customization Guide*.

# 16.0.2

# **Compiler support**

- Support is added for IBM Open Enterprise SDK for Go 1.20.
- Interoperability is now supported between 64-bit Java and 31-bit PL/I programs if you use 64-bit PL/I programs in between. Use delay debug mode to improve efficiency. For more information, see "Using delay debug mode to delay starting of a debug session" in *IBM z/OS Debugger User's Guide*.

# **IBM Z Open Debug**

• Microsoft Visual Studio Code - Open Source is now the default browser-based IDE in Wazi for Dev Spaces. Support for Eclipse Theia has been deprecated as an IDE choice in Red Hat OpenShift Dev Spaces and will be removed in a future release.

## **IMS Transaction Isolation**

- When Debug Profile Service is used, you can now use a filter to retrieve only the matching transactions instead of all the transactions for the specified IMS system to add to the IMS Isolation profile.
- You can now specify the range start and length for message pattern matching in the Eclipse IDE. For more information, see "Creating a debug profile for an IMS application using IMS Isolation with an Eclipse IDE" in IBM Documentation.

# **Property group**

• You can now choose whether to display the **Select Property Group** window when the debug editor initializes. For more information, see "Associating property groups with debug sessions" in <u>IBM</u> Documentation.

# **Debug Profile Service**

In addition to an SSL or a CA certificate, you can now enable Debug Profile Service to communicate with AT-TLS. For more information, see the "Enabling secure communication with AT-TLS" section in *IBM z/OS Debugger Customization Guide*.

# 16.0.1

# **Installation Manager**

- You can now install the Eclipse IDE via Installation Manager again:
  - For IBM Developer for z/OS, you can install the Eclipse IDE via Installation Manager as in Version 15.0 and before. For more information, see <u>Installing the IBM Developer for z/OS client by using</u> IBM Installation Manager.
  - For IBM Debug for z/OS, you can now install the Eclipse IDE via Installation Manager as an extension offering to the IBM Explorer for z/OS offering, and you no longer need to install via IBM Developer for z/OS. For more information, see <u>Installing the IBM Debug for z/OS Eclipse IDE with</u> IBM Installation Manager.

## **Compiler support**

- Support is added for IBM Open Enterprise SDK for Go 1.19.
- Support is added for 31-bit PL/I applications compiled with TEST(SOURCE).

The following APARs are required for this support:

- z/OS Language Environment<sup>®</sup> APAR PH49423
- Enterprise PL/I for z/OS 6.1 APAR PH50085

## **Code Coverage**

- The multiple import menu actions and buttons in the **Code Coverage Results** view are now consolidated into a single menu action and button to import code coverage results. With the new **Code Coverage Import** wizard, you can select the following result formats to import into any result location in the **Code Coverage Results** view:
  - CCZIP: Import coverage results with a file extension of .cczip, which are produced by headless code coverage collection or via the Eclipse UI. Older formats ending with .clcoveragedata, .ccresult, or .zip are also supported with this option.
  - JaCoCo: Import coverage results data execution files with a file extension of .exec, which are
    produced by JaCoCo.
  - **z/OS Debugger**: Import coverage information that is stored in a sequential data set, which is produced in z/OS Debugger using CC or DCC in the TEST runtime option via MFI.
  - Java Code Coverage: Import legacy Java code coverage results with a file extension of .coveragedata. This option is available only in IBM Developer for z/OS and IBM Developer for z/OS Enterprise Edition.

All files are converted to the .cczip format during import. For more information, see "Importing compiled code coverage results", "Importing JaCoCo code coverage results", "Importing z/OS Debugger code coverage data", and "Importing legacy Java code coverage results" in <u>IBM</u> Documentation.

- With Code Coverage Service, you can now download exporter formats PDF, SonarQube, and Cobertura, in addition to CCZIP. For more information, see "Code Coverage Service RESTful API Documentation" in IBM Documentation.
- The summary section in the code coverage reports now provides more useful statistics and improved usability.
- You can now customize the colors that are used to indicate the threshold statuses (failure, warning, passed) for code coverage results in the code coverage reports.

## z/OS Debugger Profiles view

- In the Debug Profile Editor, the CICS user ID field is now pre-populated with the reserved keyword &USERID, which is substituted with the currently logged-in user ID upon profile activation.
- On the **IBM z/OS Debugger Preferences** page, you can now choose whether to automatically synchronize debug profiles in the view with those in the remote system when you establish an RSE connection. For more information, see the "Setting debug preferences" topic in IBM Documentation.

## **Debug Manager**

- Debug Manager can now establish communication between the client and the debugger when the LPAR the client is connect to and the LPAR that the debug session is started are different. The sysplex support requires Eclipse IDE 16.0.1 or later. For more information, see "Enabling sysplex support" in *IBM z/OS Debugger Customization Guide*.
- You can now use a configuration file to start Debug Manager. With a configuration file, you can start Debug Manager even when the length of command line with all necessary options exceeds 100 characters limit, for example, in the sysplex environment. For more information, see "Running Debug Manager as a started task using a configuration file" in *IBM z/OS Debugger Customization Guide*.

# 16.0.0

# **Compiler support**

- Support is added for IBM Open XL C/C++ for z/OS 1.1. z/OS Language Environment APAR PH46617 is required for this support.
- Support is added for IBM Open Enterprise SDK for Go 1.18.
- Interoperability is now supported between 31-bit and 64-bit PL/I programs. Use delay debug mode to improve efficiency. For more information, see "Using delay debug mode to delay starting of a debug session" in *IBM z/OS Debugger User's Guide*.

The following APARs are required for this support:

- z/OS Language Environment APARs PH48829 and PH48239
- Enterprise PL/I for z/OS 6.1 APAR PH49506

# 64-bit support

• With the removal of standard mode, 64-bit PL/I programs are now supported in Debug Tool compatibility mode with some limitations. For more information, see "Limitations of 64-bit support in remote debug mode" in *IBM z/OS Debugger User's Guide*.

The following APARs are required for this support:

- z/OS Language Environment APARs PH48829 and PH48239
- Enterprise PL/I for z/OS 6.1 APAR PH49506
- Enterprise PL/I for z/OS 5.3 APAR PH49425

# **Code Coverage**

- New web-based code coverage reports and comparison reports are available. You can now view the compared source files line by line. For more information, see "Working with a code coverage report" and "Working with a code coverage comparison report" in IBM Documentation.
- Java code coverage is now strategically based on open source packages, in particular JaCoCo. You can import JaCoCo results into the Code Coverage Results view and work with the imported results. You can still import results previously generated with IBM Java code coverage tools into the view. The Java code coverage results already in the workspace will be migrated automatically. For more information, see "Working with Java code coverage results" in IBM Documentation.
- You can now specify a warning threshold, in addition to failure threshold for code coverage result status. For more information, see "Setting the code coverage acceptance level" in <u>IBM</u> <u>Documentation</u>.
- When you export code coverage results in SonarQube format, you can now specify a different encoding than the default UTF-8. For more information, see "Exporting code coverage results in SonarQube format", "Starting and stopping the headless code coverage collector", "Specifying code coverage options in the startup key", and "Merging and exporting code coverage results from z/OS" in IBM Documentation.

# Source level debug

• If you debug programs compiled with Enterprise COBOL for z/OS Version 6 Release 2 and later, you can now specify compiler option TEST (NOSOURCE) to use the **Source** view as the default in the Eclipse IDE, or you can switch to the **Source** view during the debug session if you compile with TEST (SOURCE). With TEST (NOSOURCE), the compiler does not include the source of your program as part of your debug data whether the location of the debug data is in the load module or in the SYSDEBUG file. For more information, see "Working with different debug views" in IBM Documentation.

# **IMS Transaction Isolation**

• You can now access IMS Transaction Isolation Facility with Debug Profile Service. ADFzCC configuration is no longer needed when Debug Profile Service is running on the selected RSE connection with z/OS Debugger 16.0.0 or later. The system programmer needs to configure the IMS

Transaction Isolation API to enable this function. For more information, see "Configuring the IMS Transaction Isolation API for the Debug Profile Service" in *IBM z/OS Debugger Customization Guide*.

- You can now specify a character to be used as the job class for the isolated region when you create a debug profile for an IMS application.
   For more information, see "Creating a debug profile for an IMS application using IMS Isolation with an Eclipse IDE" in IBM Documentation.
- Pattern matching used to filter transactions for isolation can now be limited to a range within a transaction message. For more information, see "Using IMS Transaction Isolation to create a private message-processing region and select transactions to debug" in *IBM z/OS Debugger User's Guide*.

### **Debug Profile Service**

- On the **IBM z/OS Debugger Preferences** page, you can specify to ignore the SSL certificate errors when the Debug Profile Service that you want to connect to does not have a valid SSL certificate. For more information, see the "Setting debug preferences" topic in IBM Documentation.
- As a system programmer, you can now set up Debug Profile Service to use external CICS interface (EXCI) to manage debug profiles stored in the region's repository instead of using the DTCN API. For more information, see "Defining the CICS EXCI CONNECTION and SESSIONS resources" in *IBM z/OS Debugger Customization Guide*.

### **Property group**

You can associate property groups to avoid parsing errors in the language editors and ensure that
visual debug can work properly. The property group can now be added or changed during a debug
session, if you use a z/OS Batch Application using existing JCL or z/OS Unix Application launch
configuration. For more information, see "Associating property groups with debug sessions" in IBM
Documentation.

### **EQAOPTS** command

• Command CICSASMPGMND can now be specified to control whether z/OS Debugger allows debugging assembler programs when the language attribute of the program resource is not defined. For more information, see "CICSASMPGMND" in *IBM z/OS Debugger Reference and Messages* and "Starting z/OS Debugger for non-Language Environment programs under CICS" in *IBM z/OS Debugger User's Guide*.

# What's removed from IBM z/OS Debugger

# **Deprecation announcement**

The following features are superseded by newer features and will be removed in a future release.

- z/OS Debugger Code Coverage: You can collect code coverage with the headless code coverage collector or the Eclipse IDE.
- TEST runtime suboption VADSCPnnnn: Use EQAXOPT CODEPAGE for a code page other than 037.
- DTCN API and ADFzCC server support: DTCN profiles are supported by Debug Profile Service, and developers can use Debug Profile Service REST API to manage debug profiles.
- IMS Isolation ADFzCC server support: IMS Isolation debug profiles in the Eclipse IDE are now supported by Debug Profile Service, which provides more IMS Isolation features.

# 16.0.0

- Standard mode is no longer supported. Debug Tool compatibility mode is now the only remote debug mode and is referred to as remote debug mode directly. If you use DIRECT or DBM in the TEST runtime option, Debug Tool compatibility mode is invoked instead.
- Debug Tool plug-ins are removed. If you migrate from previous releases, any Debug Tool plug-in views are automatically closed in workspaces. The same functions are available with other features.

- You can use the z/OS Debugger Profiles view in the Eclipse IDE or the z/OS Debugger Profiles view provided with Z Open Debug to create and manage debug profiles. If you are a system programmer, you can use z/OS Debugger Profile Management to manage CICS (DTCN) profiles from all users.
- You can use the **z/OS Batch Application with existing JCL** launch configuration to dynamically instrument and submit JCL to the host.
- You can use the **Code Coverage Results** view to work with code coverage results.
- Load Module Analyzer is no longer bundled with z/OS Debugger.
- Generating code coverage for Java applications is no longer supported. You can import Java results that are generated by open source packages, in particular JaCoCo, into the **Code Coverage Results** view.
- Jython Debugger is no longer supported.
- Team debug is no longer supported.
- IMS message region templates (IBM z/OS Debugger Utilities options 4.3 Swap IMS Transaction Class and Run Transaction and option 4.4 Manage IMS Message Region Templates) are removed. Use options 4.5 IMS Transaction Isolation and option 4.6 Administer IMS Transaction Isolation Environment instead.
- TEST runtime suboption VADTCPIP& is no longer supported. Use TCPIP& instead.

xiv IBM z/OS Debugger: API User's Guide and Reference

# **Overview of IBM z/OS Debugger**

IBM z/OS Debugger is the next iteration of IBM debug technology on IBM Z and consolidates the IBM Integrated Debugger and IBM Debug Tool engines into one unified technology.

IBM z/OS Debugger is a host component that supports various debug interfaces, like the Eclipse and Visual Studio Code IDEs. z/OS Debugger and the supported debug interfaces are provided with the following products:

## **IBM Developer for z/OS Enterprise Edition**

This product is included in <u>IBM Application Delivery Foundation for z/OS</u>. IBM Developer for z/OS Enterprise Edition provides all the debug features.

IBM Developer for z/OS Enterprise Edition currently provides debug functions in the following IDEs:

- IBM Developer for z/OS Eclipse
- Wazi for Dev Spaces, through IBM Z Open Debug
- Wazi for VS Code, through IBM Z Open Debug

### **IBM Developer for z/OS**

IBM Developer for z/OS is a subset of IBM Developer for z/OS Enterprise Edition. IBM Developer for z/OS, previously known as IBM Developer for z Systems or IBM Rational<sup>®</sup> Developer for z Systems<sup>®</sup>, is an Eclipse-based integrated development environment for creating and maintaining z/OS applications efficiently.

IBM Developer for z/OS includes all enhancements in IBM Developer for z/OS Enterprise Edition except for the debug features noted in Table 1 on page xv.

### IBM Debug for z/OS

IBM Debug for z/OS is a subset of IBM Developer for z/OS Enterprise Edition. IBM Debug for z/OS focuses on debugging solutions for z/OS application developers. See Table 1 on page xv for the debug features supported.

IBM Debug for z/OS does not provide advanced developer features that are available in IBM Developer for z/OS Enterprise Edition.

For information about how to install the IBM Debug for z/OS Eclipse IDE, see <u>Installing the IBM Debug</u> for z/OS Eclipse IDE.

### **IBM Z and Cloud Modernization Stack**

IBM Z and Cloud Modernization Stack brings together component capabilities from IBM Z into an integrated platform that is optimized for Red Hat OpenShift Container Platform. With this solution, you can analyze the impact of application changes on z/OS, create and deploy APIs for z/OS applications, work on z/OS applications with cloud native tools, and standardize ID automation for z/OS. Starting from 2.0, Wazi Code is delivered in IBM Z and Cloud Modernization Stack. Wazi Code 1.x is still available in IBM Wazi Developer for Red Hat CodeReady Workspaces.

The debug functions are available in the IDEs provided with Wazi Code:

- Wazi for Dev Spaces, through IBM Z Open Debug
- Wazi for VS Code, through IBM Z Open Debug

Table 1 on page xv maps out the features that differ in products. Not all the available features are listed. To find the features available in different remote IDEs, see Table 2 on page xvii.

| Table 1. Debug feature comparison |                    |                        |                                                 |                                                       |
|-----------------------------------|--------------------|------------------------|-------------------------------------------------|-------------------------------------------------------|
|                                   | IBM Debug for z/OS | IBM Developer for z/OS | IBM Developer for<br>z/OS Enterprise<br>Edition | IBM Z and Cloud<br>Modernization<br>Stack (Wazi Code) |
| Main features                     |                    |                        |                                                 |                                                       |

| Table 1. Debug feature comparison (continued)                                                                                                    |                    |                        |                                                 |                                                       |
|----------------------------------------------------------------------------------------------------|--------------------|------------------------|-------------------------------------------------|-------------------------------------------------------|
|                                                                                                    | IBM Debug for z/OS | IBM Developer for z/OS | IBM Developer for<br>z/OS Enterprise<br>Edition | IBM Z and Cloud<br>Modernization<br>Stack (Wazi Code) |
| 3270 interface,<br>including z/OS<br>Debugger Utilities                                                                                          | V                  |                        | V                                               |                                                       |
| Eclipse IDE, see<br><u>Table 2 on page</u><br><u>xvii</u> for feature<br>details. <u>1</u>                                                       | V                  | V                      | V                                               |                                                       |
| IBM Z Open Debug<br>provided with the<br>Wazi for Dev<br>Spaces IDE, see<br>Table 2 on page<br>xvii for feature<br>details. <sup>1</sup>         |                    |                        | V                                               | V                                                     |
| IBM Z Open Debug<br>provided with the<br>Wazi for VS Code<br>IDE, see <u>Table 2</u><br>on page <u>xvii</u> for<br>feature details. <sup>1</sup> |                    |                        | V                                               | V                                                     |
| Code Coverage feat                                                                                                    | tures              |                        | 4                                               |                                                       |
| Compiled<br>Language Code<br>Coverage <sup>2</sup>                                                                                               | V                  | $\sqrt{3}$             | V                                               |                                                       |
| Headless Code<br>Coverage                                                                                                    | V                  | V                      | V                                               |                                                       |
| ZUnit Code<br>Coverage <u>4</u>                                                                                                    |                    | V                      | V                                               |                                                       |
| z/OS Debugger<br>Code Coverage<br>(3270 and remote<br>interfaces) <u>5</u>                                                                       | V                  |                        | V                                               |                                                       |
| 3270 features                                                                                                    |                    |                        |                                                 |                                                       |
| z/OS Debugger full<br>screen, batch or<br>line mode                                                                                              | V                  |                        | V                                               |                                                       |
| IMS Isolation<br>support                                                                                                    | V                  |                        | V                                               |                                                       |
| Compiler support f                                                                                                    | eatures            | •                      | •                                               | •                                                     |
| Assembler<br>support: Create<br>EQALANGX files                                                                                                   | V                  | V                      | V                                               |                                                       |

| Table 1. Debug feature comparison (continued)      |                    |                        |                                                 |                                                       |
|----------------------------------------------------|--------------------|------------------------|-------------------------------------------------|-------------------------------------------------------|
|                                                    | IBM Debug for z/OS | IBM Developer for z/OS | IBM Developer for<br>z/OS Enterprise<br>Edition | IBM Z and Cloud<br>Modernization<br>Stack (Wazi Code) |
| Assembler<br>support:<br>Debugging <sup>6</sup>    | V                  | V                      | <u>v7</u>                                       | <u>√7</u>                                             |
| LangX COBOL<br>support <sup>8</sup>                | V                  | V                      | V                                               |                                                       |
| Support for<br>Automatic Binary<br>Optimizer (ABO) | V                  | V                      | V                                               |                                                       |

# Notes:

- 1. The following features are supported only in remote debug mode:
  - Support for 64-bit COBOL feature of z/OS for COBOL V6.3 and later
  - Support for 64-bit Enterprise PL/I for z/OS Version 5 and later
  - Support for 64-bit C/C++ feature of z/OS
  - Support for Open Enterprise SDK for Go 1.21 and 1.22.
  - Support for Open XL C/C++ for z/OS 1.1 and later.
- 2. Code coverage does not support Go programs.
- 3. IBM Developer for z/OS includes z/OS Debugger remote debug and compiled code coverage Eclipse interface, but does not include z/OS Debugger Code Coverage.
- 4. ZUnit Code Coverage is only supported in Debug Tool compatibility mode.
- 5. z/OS Debugger Code Coverage can only be enabled in the 3270 interface. This function is deprecated and will be removed in a future release.
- 6. Debugging assembler requires that you have EQALANGX files that have been created via ADFz Common Components or a product that ships the ADFz Common Components.
- 7. This feature is only available with the Eclipse IDE.
- 8. LangX COBOL refers to any of the following programs:
  - A program compiled with the IBM OS/VS COBOL compiler.
  - A program compiled with the IBM VS COBOL II compiler with the NOTEST compiler option.
  - A program compiled with the IBM Enterprise COBOL for z/OS 3, 4, or 6 compiler with the NOTEST compiler option.

| Table 2. Renote TDE debag jeutare companyon       |                                                                                                    |                             |  |
|---------------------------------------------------|----------------------------------------------------------------------------------------------------|-----------------------------|--|
| Feature                                           | Eclipse-based debug interface                                                                                                    | IBM Z Open Debug <u>1,6</u> |  |
| Integration with Language<br>Editors <sup>6</sup> | <ul> <li>COBOL Editor<sup>2</sup></li> <li>PL/I Editor<sup>2</sup></li> <li>Remote C/C++ Editor<sup>2</sup></li> <li>System z LPEX Editor<sup>2</sup></li> </ul> | • Z Open Editor             |  |
| Visual Debug                                      | V <u>²,6</u>                                                                                                    |                             |  |
| Debugging ZUnit tests                             | <u>v</u> <u>6</u>                                                                                                    |                             |  |
| Debug profile management                          | <u>√6</u>                                                                                                    | V                           |  |

Table 2. Remote IDE debug feature comparison

| Table 2. Remote IDE debug feature      | comparison (continued)                                                                                                    | <b>_</b>                    |
|----------------------------------------|----------------------------------------------------------------------------------------------------|-----------------------------|
| Feature                                | Eclipse-based debug interface                                                                                                    | IBM Z Open Debug <u>1,6</u> |
| IMS Isolation UI                       | <u>√3</u>                                                                                                    |                             |
| Integration with CICS Explorer views   | ν <u>2</u>                                                                                                    |                             |
| Integration with property groups       | V <u>2,6</u>                                                                                                    |                             |
| Integrated launch <sup>6</sup>         | <ul> <li>z/OS UNIX Application launch<br/>configuration</li> <li>z/OS Batch Application using<br/>existing JCL</li> <li>z/OS Batch Application using a<br/>property group<sup>4</sup></li> </ul> |                             |
| Modules                                | V                                                                                                    |                             |
| Memory                                 | V                                                                                                    |                             |
| Program navigation                     |                                                                                                    |                             |
| Step over/Next                         | $\checkmark$                                                                                                    | V                           |
| Step into/Step in                      | V                                                                                                    | V                           |
| Step return/Step out                   | V                                                                                                    | V                           |
| Jump to location                       | <u>√6</u>                                                                                                    |                             |
| Run to location/Run to cursor          | <u>√6</u>                                                                                                    | V                           |
| Resume/Continue                        | V                                                                                                    | V                           |
| Terminate                              | V                                                                                                    | V                           |
| Animated step                          | V                                                                                                    |                             |
| Playback                               | <u>√6</u>                                                                                                    |                             |
| Breakpoints                            | •                                                                                                    |                             |
| Statement breakpoints                  | V                                                                                                    | $\checkmark$                |
| Entry breakpoints                      | V                                                                                                    |                             |
| Source entry breakpoints               | <u>√6</u>                                                                                                    |                             |
| Event breakpoint                       | <u>√6</u>                                                                                                    |                             |
| Address breakpoint                     | <u>√6</u>                                                                                                    |                             |
| Watch breakpoint                       | <u><u><u>v</u></u><u>6</u></u>                                                                                                    |                             |
| Variables & Registers                  |                                                                                                    | _                           |
| Variables                              | $\checkmark$                                                                                                    | $\checkmark$                |
| Registers                              | $\checkmark$                                                                                                    | $\sqrt{5}$                  |
| Modifying variable and register values | V                                                                                                    | V                           |
| Setting variable filter                | V                                                                                                    |                             |
| Changing variable representation       | V                                                                                                    |                             |

| Table 2. Remote IDE debug feature    | comparison (continued)        |                             |
|--------------------------------------|-------------------------------|-----------------------------|
| Feature                              | Eclipse-based debug interface | IBM Z Open Debug <u>1,6</u> |
| Displaying in memory view            | V                             |                             |
| Monitors                             | •                             |                             |
| Displaying monitor                   | V                             | V                           |
| Modifying monitor value              | V                             |                             |
| Changing variable representation     | V                             |                             |
| Debug Console                        |                               |                             |
| Evaluating variables and expressions |                               | V                           |
| z/OS Debugger commands               | <u>√</u> <u>6</u>             |                             |

# Notes:

1. IBM Z Open Debug is provided with Wazi for Dev Spaces and Wazi for VS Code.

2. This feature is not available in IBM Debug for z/OS.

3. This feature is only available in IBM Developer for z/OS Enterprise Edition.

4. IBM Developer for z/OS does not include z/OS Debugger Code Coverage 3270 interfaces.

5. Registers are available in the **Variables** view.

6. Programs compiled with IBM Open Enterprise SDK for Go are not supported.

**xx** IBM z/OS Debugger: API User's Guide and Reference

# Part 1. DTCN API

The DTCN API is a set of programming interfaces for accessing the DTCN profile manager in the CICS environment. The API provides methods to create, read, update, and delete debug profiles.

# Chapter 1. Introduction to the API resources and actions

z/OS Debugger provides an API that communicates with the DTCN profile manager so that you can create, retrieve, update, or delete profiles in the DTCN profile repository. This API uses the HTTP protocol and provides a RESTful (Representational State Transfer) access method. The API describes (abstracts) resources and actions you can do on the resources.

# **Resource description**

The resources are a DTCN profile and a DTCN profile repository. The following list describes how z/OS Debugger abstracts a DTCN profile and a DTCN profile repository as a Uniform Resource Identifier (URI):

# **DTCN** profile

http://ip/dtcn/profileID

DTCN profile repository

http://ip/dtcn

The following table describes each symbol in the URI:

| Table 3. Description of each symbol in the URI |                                                                                                    |  |
|------------------------------------------------|----------------------------------------------------------------------------------------------------|--|
| Symbol                                         | Description                                                                                          |  |
| ip                                             | The IP address and port number of the CICS <sup>®</sup> HTTP server.                                 |  |
| dtcn                                           | Name of the profile collection, which must be dtcn.                                                  |  |
| profileID                                      | A key which identifies a specific profile. This is the TSO user ID of the owner of the DTCN profile. |  |

You can use a query string to provide additional information, the client version, and a profile record number to the DTCN profile manager. You specify a query string by adding a delimiter (the question mark, ?) after the resource name. The following table describes the symbols you can use in the query string:

| Table 4. Description of each symbol in the query string |                                                                                                    |  |
|---------------------------------------------------------|----------------------------------------------------------------------------------------------------|--|
| Symbol                                                  | Description                                                                                                    |  |
| clientversion=nnn<br>n                                  | A four digit decimal number that identifies the version of the API that you are using in your application. To learn how to identify version numbers and determine compatibility, see <u>"Compatibility of different versions" on page 11</u> . |  |
| s=number                                                | A decimal number that identifies a profile in the profile repository. The<br>DTCN profile manager numbers profile records in the repository in sequence<br>beginning with 1.                                                                   |  |

The following examples describe how you might write an URI with a query string:

http://yourhost.yourcompany.com:30000/dtcn/userjoe?clientversion=0102

Identifies a DTCN profile stored in the host yourhost and owned by user userjoe.

### http://anotherhost.yourcompany.com:30000/dtcn?clientversion=0102&s=1

Use this URI with the GET method to retrieve up to the first 10 profiles starting with profile record 1 in the DTCN profile repository on the host anotherhost.

# **Action descriptions**

| Table 5. HTTP methods and their corresponding actions |                                          |  |
|-------------------------------------------------------|------------------------------------------|--|
| HTTP method                                           | Corresponding action                     |  |
| GET                                                   | READ (retrieve a specific profile)       |  |
| GET                                                   | LIST (retrieve a collection of profiles) |  |
| POST                                                  | UPDATE                                   |  |
| PUT                                                   | CREATE                                   |  |
| DELETE                                                | DELETE                                   |  |

The following table describes the actions you can do on a resource:

For each action, you provide any data needed to do an action in the HTTP request body. The host returns any data in the HTTP response body and the response status code and reason phrase in the HTTP response header. The HTTP request and response bodies are XML documents. To learn about the tags in the XML document, see Chapter 5, "Definition of XML tags," on page 15. You can see an example of an XML document in Chapter 6, "Examples: HTTP request body and HTTP response body," on page 23. To learn more about the specific information you must provide for each action, and the information you receive from the host after it completes an action, see Chapter 2, "HTTP methods, response status codes, and reason phrases," on page 5.

# Chapter 2. HTTP methods, response status codes, and reason phrases

This topic describes the HTTP methods (the actions you can do on a resource), response status codes, and reason phrases. The response status codes and reason phrases are stored in the HTTP response body and HTTP request body.

# **HTTP methods**

The following list describes the HTTP methods you can use on an URI.

### **GET method (READ)**

Retrieve a specific DTCN profile from the DTCN profile repository. You must provide the repository name, the profile ID, and the client version in the URI. The HTTP request body must not contain any data. In the HTTP response body, the DTCN profile manager returns an XML document that contains control information (for example, a message and the server version) and the contents of the specified profile.

# **GET method (LIST)**

Retrieve a list of the DTCN profiles from the DTCN profile repository, up to ten at a time. In the URI, you must provide the repository name, a number that identifies a profile in the profile repository, and the client version. The HTTP request body must not contain any data. In the HTTP response body, the DTCN profile manager returns an XML document that contains control information (for example, a message and the server version) and a set of ten or fewer profiles.

The DTCN profile manager can return up to 10 profiles, starting with the number you specified in the s=number symbol of the query string.

You can retrieve the entire repository by repeating the GET request. In the first request, specify "1" as the number in the s=number symbol. Repeat the request, each time adding the number of profiles returned from the previous request, until the DTCN profile manager returns no more profiles.

# **POST method (UPDATE)**

Modify a specific profile with the information in the HTTP request body. In the URI, you must provide the profile ID and the client version. In the HTTP request body, you must provide all the profile information in a well-formed XML document. In the HTTP response body, the DTCN profile manager returns an XML document that contains control information (for example, a message and the server version).

## **PUT method (CREATE)**

Create a new profile with the information in the HTTP request body. In the URI, you must provide the profile ID and the client version. In the HTTP request body, you must provide all the profile information in a well-formed XML document. In the HTTP response body, the DTCN profile manager returns an XML document that contains control information (for example, a message and the server version).

# **DELETE method (DELETE)**

Delete the specified profile. In the URI, you must provide the profile ID and the client version. The HTTP request body must be empty. In the HTTP response body, the DTCN profile manager returns an XML document that contains control information (for example, a message and the server version).

# **HTTP** response status codes and reason phrases

The following table shows the status codes and reason phrases the DTCN profile manager might send to your application:

| Table              | Table 6. Explanation of reason phrases                  |                                                                                                    |  |  |  |
|--------------------|---------------------------------------------------------|----------------------------------------------------------------------------------------------------|--|--|--|
| Stat<br>us<br>code | Reason phrase                                           | Explanation                                                                                                    |  |  |  |
| 200                | ОК                                                      | The DTCN profile manager completed the method (action) successfully.                                                                                                    |  |  |  |
| 200                | Profile_Already_Exists_With_Identical_Resources         | A PUT request was sent specifying<br>resources that are already used by<br>another profile in the DTCN profile<br>repository. The DTCN profile manager<br>did not create a new profile.   |  |  |  |
| 200                | Profile_Already_Exists_With_Same_Owner                  | A PUT request was sent specifying<br>a profile ID that is already used by<br>another profile in the DTCN profile<br>repository. The DTCN profile manager<br>did not create a new profile. |  |  |  |
| 201                | Profile_Created_OK                                      | The DTCN profile manager successfully created a new profile.                                                                                                    |  |  |  |
| 400                | Unsupported_Client_Version                              | A client version that is 2 or more<br>levels higher or lower than the server<br>version was specified.                                                                                    |  |  |  |
| 400                | Invalid_Client_Version                                  | The syntax of the clientversion<br>symbol is incorrect. For the correct<br>syntax, see <u>"Compatibility of different</u><br>versions" on page 11.                                        |  |  |  |
| 400                | Invalid_Profile_Record_Number                           | Starting profile record number is incorrect.                                                                                                    |  |  |  |
| 400                | No_Resource_Specified                                   | No resources were specified in the HTTP request body.                                                                                                    |  |  |  |
| 400                | Site_Rules_Require_Terminal_ID_Specified                | The HTTP request body does not<br>specify a terminal ID. The DTCN<br>profile manager requires that you<br>specify a terminal ID. <sup>1</sup>                                             |  |  |  |
| 400                | Site_Rules_Require_Transaction_ID_Specified             | The HTTP request body does not<br>specify a transaction ID. The DTCN<br>profile manager requires that you<br>specify a transaction ID. <sup>1</sup>                                       |  |  |  |
| 400                | Site_Rules_Require_At_Least_One_Load_Mod_Name_Specified | The HTTP request body does not<br>specify the name of a load module.<br>The DTCN profile manager requires<br>that you specify the name of at least<br>one load module. <sup>1</sup>       |  |  |  |
| 400                | Site_Rules_Require_At_Least_One_Program_Name_Specified  | The HTTP request body does not<br>specify the name of a compile unit.<br>The DTCN profile manager requires<br>that you specify the name of at least<br>one compile unit. <sup>1</sup>     |  |  |  |

| Table 6. Explanation of reason phrases (continued) |                                        |                                                                                                    |  |  |
|----------------------------------------------------|----------------------------------------|----------------------------------------------------------------------------------------------------|--|--|
| Stat<br>us<br>code                                 | Reason phrase                          | Explanation                                                                                                    |  |  |
| 400                                                | Site_Rules_Require_User_ID_Specified   | The HTTP request body does not<br>specify a user ID. The DTCN profile<br>manager requires that you specify a<br>user ID. <sup>1</sup>                                                                                                 |  |  |
| 400                                                | Site_Rules_Require_NetName_Specified   | The HTTP request body does not<br>specify a netname. The DTCN profile<br>manager requires that you specify a<br>netname. <sup>1</sup>                                                                                                 |  |  |
| 400                                                | Site_Rules_Require_Client_IP_Specified | The HTTP request body does not<br>specify the IP address of the client.<br>The DTCN profile manager requires<br>that you specify the IP address of the<br>client. <sup>1</sup>                                                        |  |  |
| 400                                                | Invalid_Session_Address                | For a PUT or POST request, the<br>HTTP request body is missing the<br><sessaddr> tag or a value in the<br/><sessaddr> tag, which is required if<br/>you specify TCP in the <sessiontype><br/>tag.</sessiontype></sessaddr></sessaddr> |  |  |
| 400                                                | Invalid_Session_Type                   | The HTTP request body specifies a value for the <sesstype> tag that is invalid. MFI or TCP are the only valid values for the <sesstype> tag.</sesstype></sesstype>                                                                    |  |  |
| 400                                                | Invalid_Session_Port                   | The HTTP request body specifies a<br>value for the <sessport> tag that<br/>is not numeric or specifies a port<br/>number when the session type is MFI.<br/>A port number is used only when the<br/>session type is TCP.</sessport>    |  |  |
| 400                                                | Invalid_UrmDeb_Flag                    | The HTTP request body specifies a value for <urmdebug> tag that is invalid. Y or N are the only valid values for the <urmdebug> tag.</urmdebug></urmdebug>                                                                            |  |  |
| 400                                                | Invalid_Activation_Flag                | The HTTP request body specifies a value for the <activation> tag that is invalid. A or I are the only valid values for the <activation> tag.</activation></activation>                                                                |  |  |
| 400                                                | Invalid_Trigger                        | The HTTP request body specifies a value for the <trigger> tag that is invalid. TEST or NOTEST are the only valid values for the <trigger> tag.</trigger></trigger>                                                                    |  |  |
| 400                                                | Invalid_Test_Level                     | The HTTP request body specifies a value for the <level> tag that is invalid. The only valid values for the <level> tag are ALL, ERROR, or NONE.</level></level>                                                                       |  |  |

| Table 6. Explanation of reason phrases (continued) |                                        |                                                                                                    |  |  |
|----------------------------------------------------|----------------------------------------|----------------------------------------------------------------------------------------------------|--|--|
| Stat<br>us<br>code                                 | Reason phrase                          | Explanation                                                                                                    |  |  |
| 400                                                | Error_Parsing_XML_Doc                  | z/OS XML parser failed to parse the HTTP request.                                                                                            |  |  |
| 400                                                | Bad Request                            | The URI is invalid. <sup>2</sup>                                                                                                    |  |  |
| 401                                                | No_Write_Access_For_Unauthorized_User  | The user ID specified in the <userid><br/>tag is not authorized (through RACF®)<br/>to update or delete another user's<br/>profile.</userid> |  |  |
| 401                                                | CICS_Default_Userid_Not_Allowed        | The CICS default user ID can not be used to access profiles.                                                                                 |  |  |
| 401                                                | Create_Not_Allowed_By_Non_Owner        | Only the owner of a profile can create a profile with the same user ID.                                                                      |  |  |
| 404                                                | Profile_Not_Found                      | For the GET, POST, or DELETE<br>request, the DTCN profile manager<br>did not find a profile with the<br>specified profile (user) ID.         |  |  |
| 500                                                | CICS_Error                             | There was an error in the CICS region.                                                                                                    |  |  |
| 500                                                | Dtcn_Manager_Received_Invalid_Function | The DTCN profile manager had internal error.                                                                                                 |  |  |
| 500                                                | Unknown_Return_Code_Error              | The DTCN profile manager had internal error.                                                                                                 |  |  |
| 503                                                | DEBUGTOOL_System_Setting_Is_On         | The CICS DEBUGTOOL system setting<br>is on. Turn it off to use the DTCN<br>profile manager.                                                  |  |  |

| Stat                                                                                                    |                                                 |                                    |  |
|----------------------------------------------------------------------------------------------------|-------------------------------------------------|------------------------------------|--|
| us<br>code                                                                                                    | Reason phrase                                   | Explanation                        |  |
| Note:                                                                                                    |                                                 |                                    |  |
| <ol> <li>When z/OS Debugger was installed, it was customized so that when a user created a DTCN profile, z/OS<br/>Debugger verifies that the user specifies a specific resource or resources. If you receive this message, it<br/>means that your site requires that you specify the indicated resource when you create a DTCN profile.</li> </ol> |                                                 |                                    |  |
| 2. A DFHWB0723 message appears in the CICS region job output that shows a response code of 8 and one of the following reason codes:                                                                                                    |                                                 |                                    |  |
| 5                                                                                                    | Profile collection name is missing              |                                    |  |
| 6<br>7                                                                                                    | Profile collection name is invalid              |                                    |  |
| -                                                                                                    | Profile ID is missing                           |                                    |  |
| 8<br>9                                                                                                    | Profile ID is too long                          |                                    |  |
| ,                                                                                                    | Profile ID is invalid                           |                                    |  |
| 10                                                                                                    | 10<br>Query string is missing                   |                                    |  |
| 11                                                                                                    | Client version is invalid                       |                                    |  |
| 12<br>13                                                                                                    | Query string is invalid                         |                                    |  |
| 13                                                                                                    | Starting profile record is invalid              |                                    |  |
| The                                                                                                    | e following example shows how the message appea | ars in the CICS region job output: |  |

-HWB0/23 04/29/2009 19:30:10 S0/CICP8 CWAN The CICS Web analyzer program returned an error response. Program name: EQADCANO. RESPONSE: 8. REASON: rsnCode. Host IP address: 9.26.177.141. Client IP address: 9.30.247.101. TCPIPSERVICE: EQAHTTP8

# Chapter 3. Authentication, access control, and version compatibility

You must authenticate any user that wants to create, delete, or modify DTCN profiles. The DTCN profile manager then determines if the user has the correct access to create, delete, or modify DTCN profiles. The DTCN profile manager also determines if the version of the API running in your application is compatible with the version of the API running on the z/OS system.

# How to authenticate a user

Authenticating a user involves the following tasks:

- 1. You must obtain the user's CICS user ID and password.
- Encrypt their user ID and password with a base64 encoding scheme and place it in the header area of the HTTP request. For additional protection during transmission, you might want to use the HTTPS protocol with SSL encryption.
- 3. Transmit your HTTP request. The CICS HTTP server authenticates the user ID and password by using the RACF facility or other equivalent security facility.

# How DTCN profile manager determines access to DTCN profiles

After the CICS HTTP server authenticates a user, it determines whether the user is authorized to do the HTTP request.

An authenticated user can read any profile (GET, where corresponding action is READ) or obtain a list of profiles in the repository (GET, where corresponding action is LIST). However, only the profile owner can create (PUT), update (POST), or delete (DELETE) his profile. You can give a user the ability to update or delete a profile owned by any user by adding that user's ID to the EQADTOOL.DTCNCHNGEANY resource profile of the FACILITY class, as described in the topic "Defining who can create, modify, or delete DTCN profiles" in the *IBM z/OS Debugger Customization Guide*.

# **Compatibility of different versions**

When the debugger releases an update to the API, it assigns each release a version number. The following table describes the version numbers:

| Table 7. API version number and the corresponding debugger version number |                                  |  |  |  |
|---------------------------------------------------------------------------|----------------------------------|--|--|--|
| Debugger version number                                                   | Corresponding API version number |  |  |  |
| z/OS Debugger Version 15                                                  | 0104                             |  |  |  |
| z/OS Debugger Version 14                                                  | 0103                             |  |  |  |
| Debug Tool for z/OS Version 13                                            | 0103                             |  |  |  |
| Debug Tool for z/OS Version 10, 11, 12                                    | 0102                             |  |  |  |

When you write your application, you identify the version of the API that you are using with the clientversion symbol in the URI. When the DTCN profile manager responds, it sends you the version of the API that it is using with the <serverversion> XML tag in the HTTP response body.

The following table describes how the DTCN profile manager and your application respond when the version numbers differ:

| Table 8. How the DTCN profile manager and your application respond to differences in version numbers |                                                                                                    |                                                                                                    |  |  |  |
|----------------------------------------------------------------------------------------------------|----------------------------------------------------------------------------------------------------|----------------------------------------------------------------------------------------------------|--|--|--|
| Version difference                                                                                   | What the DTCN profile manager does                                                                                                    | What your application does                                                                                                    |  |  |  |
| <clientversion> =<br/><serverversion></serverversion></clientversion>                                | The DTCN profile manager<br>processes the request and<br>responds with results from the<br>request.                                                                                                    | Your application accepts the DTCN profile manager's response and continues running.                                                                                                    |  |  |  |
| <clientversion>&gt;<br/><serverversion></serverversion></clientversion>                              | If <clientversion> is more<br/>than two levels higher than the<br/><serverversion>, the DTCN<br/>profile manager responds with<br/>the HTTP response status code<br/>of 400, and the reason phrase<br/>"Unsupported_Client_Version".<br/>Otherwise, the DTCN profile<br/>manager processes the request and<br/>sends an HTTP response body that<br/>uses the XML tags for the version<br/>of the API that the DTCN profile<br/>manager is using.</serverversion></clientversion> | If your application can<br>use the information provided<br>at the <serverversion><br/>and <profileversion> level,<br/>continue running. Otherwise,<br/>display a message that says the<br/>DTCN profile manager is running a<br/>version of the API that is too old.</profileversion></serverversion> |  |  |  |
| <clientversion> &lt;<br/><serverversion></serverversion></clientversion>                             | If the <clientversion> is more<br/>than two levels lower than the<br/><serverversion>, the DTCN<br/>profile manager responds with<br/>the HTTP response status code<br/>of 400 and the reason phrase<br/>"Unsupported_Client_Version".<br/>Otherwise, the DTCN profile<br/>manager processes the request and<br/>sends an HTTP response body that<br/>uses the XML tags for the version<br/>of the API that your application is<br/>using.</serverversion></clientversion>       | If the DTCN profile<br>manager responds with a<br><profileversion> level that<br/>your application can use, continue<br/>running. Otherwise, display a<br/>message that say the DTCN profile<br/>manager is running a version of the<br/>API that is too recent.</profileversion>                     |  |  |  |

# Chapter 4. Customizing your z/OS system to give the API access to DTCN profiles

Before you begin using the API, you must do the following tasks:

- Verify that the application you are developing provides the proper authentication and security measures, as described in <u>Chapter 3</u>, "Authentication, access control, and version compatibility," on page <u>11</u>.
- Enable TCP/IP communication between your application and the z/OS system, as described in the topic "Defining the CICS TCPIPSERVICE resource" in the *IBM z/OS Debugger Customization Guide*.
- If you want users other than the profile owners to modify or delete DTCN profiles, see the topic "Defining who can create, modify, or delete DTCN profiles" in the *IBM z/OS Debugger Customization Guide*.

# **Chapter 5. Definition of XML tags**

This topic describes the XML tags used to create the XML document that contains the data required in HTTP request and response bodies.

### <ACTIVATION>

A flag to activate or deactivate the profile or indicate the status of a profile.

Maximum length 1 byte

Valid values

Α, Ι

Usage

Optional

### Default

Ι

### <CICSREGIONNAME>

The name of a CICS region that end user wants to access.

Maximum length 8 bytes

Sample value S07CICPH

#### Usage

Output only

### Default

Not applicable

#### <CLIENTIP>

The IP name or address that starts the CICS application that the end user wants to debug.

### **Maximum length**

60 bytes

#### Sample value

9.30.60.1.1

### Usage

Optional

#### Default

Null

# <CLIENTVERSION>

The version of the API you are using in your application. For a description of the version numbers, see "Compatibility of different versions" on page 11.

# Maximum length

4 bytes

Sample value 0102

Usage

Output only

### Default Not applicable

#### <COMMANDFILE>

The name of a file that contains a set of z/OS Debugger commands to control the debug session.

### **Maximum length**

80 bytes

#### Sample value

USERIBM.TEST.COMMANDS

## Usage

Optional

Default

#### <COMMAREADATA>

A data pattern, in character string or hexadecimal format, compared against a commarea passed to the program the end user wants to debug when that program is invoked. If the data pattern in the commarea and other specified resources match, that program is debugged.

#### **Maximum length**

60 bytes

Sample value

X'C1C2C3'

Usage

Optional

# Default

Null

#### <COMMAREAOFFSET>

A numeric, in character string or hexadecimal format, that represents an offset of data in a commarea passed to the program the end user wants to debug when that program is invoked.

#### **Maximum length**

8 bytes

Sample value X'AC'

Usage

Optional

Default Null

.....

# <CONTAINERDATA>

A data pattern, in character string or hexadecimal format, compared to a container within the current channel passed to the program the end user wants to debug when that program is invoked. If the data pattern in the container and other specified resources match, that program is debugged.

#### **Maximum length**

60 bytes

# Sample value

X'C1C2C3'

#### Usage

Optional

Default

Null

#### <CONTAINERNAME>

Name of the container within the current channel passed to the program the end user wants to debug when that program is invoked.

Maximum length 16 bytes

Sample value

INPUTCNT

### Usage

Optional

Default

Null

### <CONTAINEROFFSET>

A numeric, in character string or hexadecimal format, that represents an offset of data in the named container within the current channel passed to the program the end user wants to debug when that program is invoked.

### **Maximum length**

8 bytes

Sample value

X'12C'

Usage

Optional

### Default

Null

### <ENVAR>

Environment variables needed to run the application that the end user wants to debug.

### **Maximum length**

250 bytes

### Sample value

EQA\_STARTUP\_KEY=CC

### Usage

Optional

### Default

Null

### <EQAOPTSFILE>

Name of a file containing a set of EQAOPTS commands to set the initial environment for the debug session.

### Maximum length

54 bytes

### Sample value

USER1.EQAOPTS.DATA

### Usage

Optional

### Default

(blank)

### <LEVEL>

Conditions required for z/OS Debugger to gain control.

### **Maximum length**

8 bytes

### Valid values

ALL, ERROR, NONE

### Usage

Optional

### Default

ALL

### <LOADNAME>

The name of the load module that the user wants to debug, which is part of a program specification. Use this tag with the <PGMNAME> tag to identify a specific compile unit.

### Maximum length

8 bytes

Sample value

APP1LMD1

### Usage

Optional

Default

Null

### <MESSAGE>

An informational or error message returned by the server.

### **Maximum length**

60 bytes

### Sample value

Invalid\_Client\_Version

### Usage

Output only

### Default

Not applicable

#### <NETNAME>

The name of a logical unit in the VTAM<sup>®</sup> network.

**Maximum length** 

### 8 bytes

### Sample value

CICSNET1

#### Usage

Optional

### Default

Null

### <OTHEROPTS>

Additional Language Environment run time options needed to run the application that the end user wants to debug.

### **Maximum length**

80 bytes

### Sample value

STORAGE(00,00,00)

### Usage

Optional

### Default

Null

### <PGMNAME>

The name of the compile unit the user wants to debug, which is part of a program specification. Use with the <LOADNAME> tag to identify a specific compile unit.

### Maximum length

8 bytes

### Sample value

APP1PGM1

### Usage

Optional

Default

Null

### <PREFERENCEFILE>

Name of a file containing a set of z/OS Debugger commands to control the debug session.

### Maximum length

80 bytes

### Sample value

USERIBM.TEST.PREFFILE

### Usage

Optional

### Default

\*

### <PROFILE>

Tag that encapsulates all information.

### <PROFILECOUNT>

Number of profiles to send to your application. The maximum value number of profiles that can be sent to your application is 10.

### **Maximum length**

2 bytes

### Sample value

5

### Usage

Output only

### Default

Not applicable

### <PROFILEID>

ID for a profile whose data is in the HTTP response body.

### **Maximum length**

8 bytes

#### Sample value

USERIBM

Usage

Output only

### Default

Not applicable

### <PROFILERECORD>

Tag that encapsulates all the tags needed for a profile.

### <PROFILEVERSION>

Version and release of the profile.

### Maximum length

4 bytes

# Sample value 0102

Usage

Output only

### Default

Not applicable

### <PROGRAM>

Tag that encapsulates a pair of <LOADNAME> and <PGMNAME> tags. A profile can have up to eight <PROGRAM> tags.

### <PROMPTLEVEL>

A prompt level that indicates whether z/OS Debugger is invoked at Language Environment initialization. It can also contain commands.

### **Maximum length**

80 bytes

Sample value PROMPT

Usage

Optional

### Default

PROMPT

### <SERVERVERSION>

Version of the API that the DTCN profile manager is running. For a description of the version numbers, see "Compatibility of different versions" on page 11.

### **Maximum length**

4 bytes

### Sample value

0102

### Usage

Output only

#### Default

Not applicable

### <SERVICEID>

ID of the Service Oriented Architecture (SOA) service.

### **Maximum length**

8 bytes

#### Sample value

DBGTSRV1

### Usage

Output only

#### Default

Not applicable

### <SESSADDR>

The terminal ID or IP address of the device running your application.

### **Maximum length**

60 bytes

### Sample value

9.30.60.200

### Usage

Required if the value of the <SESSTYPE> tag is TCP.

### Default

Not applicable

### <SESSPORT>

Number of the TCP/IP port of the device running your application.

# Maximum length

8 bytes

### Sample value

8005

### Usage

Optional

### Default

8001

### <SESSTYPE>

The method the end user wants to use to interact with z/OS Debugger.

### Maximum length

4 bytes

Valid values TCP, MFI

101,

Usage

Optional

### Default

TCP

### <STARTPROFILERECORD>

The number you specified in the s symbol of the URI.

### **Maximum length**

4 bytes

Sample value

5

### Usage

Output only

### Default

Not applicable

### <TERMINALID>

The ID of the CICS terminal running the application that the end user wants to debug.

### Maximum length

4 bytes

### Sample value

TRM1

### Usage

Optional

### Default

Null

### <TRANSACTIONID>

ID of the CICS transactions that starts the application that the end user wants to debug.

### Maximum length

4 bytes

### Sample value

TRN1

### Usage

Optional

### Default

Null

### <TRIGGER>

Indicates whether to start z/OS Debugger when the application that the end user wants to debug is initialized.

### **Maximum length**

8 bytes

### Valid values

TEST, NOTEST

### Usage

Optional

### Default

TEST

### <URMDEB>

A flag to indicate whether the end user wants to debug URMs during his debugging session.

**Maximum length** 

1 byte

Valid values

Y, N

Usage

Optional

### Default

Ν

### <USERID>

The ID of the user that runs the transaction the end user wants to debug.

### Maximum length

8 bytes

### Sample value USERIBM1

.

## Usage

Optional

### Default

Null

# Chapter 6. Examples: HTTP request body and HTTP response body

The following sample XML document displays the HTTP request body of a PUT (CREATE) or POST (UPDATE) request.

```
<?xml version="1.0"?>
<profile>
 <profilerecord>
  <program>
   <loadname>APP1LMD1</loadname>
   <pgmname>APP1PGM1</pgmname>
  </program>
  <program>
   <loadname>APP1LMD2</loadname>
   <pgmname>APP1PGM2</pgmname>
  </program>
  <transactionid>TRN1</transactionid>
  <terminalid>TRM1</terminalid>
  <userid>USERIBM</userid>
  <netname>CICSNET1</netname>
  <clientip>9.30.60.200</clientip>
  <commareaoffset>12</commareaoffset>
  <commareadata>ABC</commareadata>
<containername>APP1CONT</containername>
  <containeroffset>100</containeroffset>
  <containerdata>DEF</containerdata>
  <urmdeb>N</urmdeb>
  <trigger>TEST</trigger>
  <level>ALL</level>
  <sesstype>TCP</sesstype>
  <sessaddr>9.30.60.100</sessaddr>
  <sessport>8005</sessport>
  <commandfile>USERIBM.TEST.COMMANDS</commandfile>
<preferencefile>USERIBM.TEST.PREFFILE</preferencefile>
  <promptlevel>PROMPT</promptlevel></promptlevel>
  <otheropts>STORAGE(00,00,00)</otheropts>
 </profilerecord>
</profile>
```

The following sample XML document displays the HTTP return body after the DTCN profile manager completes the GET request of the profile created or updated in the previous example.

```
<?xml version="1.0"?>
<profile>
 <profileversion>0102</profileversion>
 <serviceid>DBGTPROF</serviceid>
 <clientversion>0102</clientversion>
 <serverversion>0102</serverversion>
 <profilerecord>
  <profileid>USERIBM</profileid>
  <activation>A</activation>
  <program>
   <loadname>APP1LMD1</loadname>
   <pgmname>APP1PGM1</pgmname>
  </program>
  <program>
   <loadname>APP1LMD2</loadname>
   <pgmname>APP1PGM2</pgmname>
  </program>
  <transactionid>TRN1</transactionid>
  <terminalid>TRM1</terminalid>
  <userid>USERIBM1</userid>
  <netname>CICSNET1</netname>
  <clientip>9.30.60.200</clientip>
  <commareaoffset>12</commareaoffset>
  <commareadata>ABC</commareadata>
  <containername>APP1CONT</containername>
  <containeroffset>100</containeroffset>
```

```
<containerdata>DEF</containerdata>
<urmdeb>N</urmdeb>
<trigger>TEST</trigger>
<level>ALL</level>
<sesstype>TCP</sesstype>
<sessaddr>9.30.60.100</sessaddr>
<sessport>8005</sessport>
<commandfile>USERIBM.TEST.COMMANDS</commandfile>
<preferencefile>USERIBM.TEST.PREFFILE</preferencefile>
<promptlevel>PROMPT</promptlevel>
<otheropts>STORAGE(00,00,00)</otheropts>
</profilerecord>
</profile>
```

# Part 2. IMS transaction isolation API

The IMS transaction isolation API is a set of programming interfaces for accessing the IMS transaction isolation facility in the IMS environment. The API provides methods to register or de-register a transaction for debugging and start or stop a user private region for debugging transactions.

# **Chapter 7. Overview**

z/OS Debugger provides an API to access the IMS Transaction Isolation Facility. You can use the facility to select a transaction to debug and start or stop a private region.

# **Communication protocol**

The communication protocol is a synchronous request and response message exchange between the requester and the responder.

# **Message definition**

The message has a message header and message body.

### **Message header**

The 12-byte message header consists of the following fields:

### Length field

Length of message (header and body) in binary. The length field is 4 bytes.

### Type field

Message type in binary. The type field is 4 bytes.

### **Request messages:**

- 114 get IMS system IDs
- 117 get transaction information
- 118 register a transaction
- 119 de-register a transaction
- 120 start a private region
- 121 stop a private region
- 122 update pattern match data

### **Response messages:**

- 1 success
- 2 failure

### Version field

Version is 2 in binary. The version field is 4 bytes.

### Message body

The message body contains details of request or response.

# **Chapter 8. Host API**

The host API consists of request and response messages to the IMS Transaction Isolation Facility.

A request is either requesting information about the IMS system or requesting an action to be run. The response contains the status of request processed and information returned.

# **Getting IMS system IDs**

This request gets a list of valid IMS system IDs. IMS system ID is needed as input of other requests.

### **Request message**

**Type:** 114

Body: null

### **Response message**

type:1 - success

body:

```
<IMSISOLATION>
<IMSSIDINFO>
<IMSSID>...</IMSSID>
...
<IMSSID>...</IMSSID>
...
</IMSSIDINFO>
</IMSISOLATION>
```

type: 2 - failure

body:

```
<IMSISOLATION>
<MSG>...</MSG>
</IMSISOLATION>
```

# **Getting transaction information**

This request gets a list of transactions in an IMS system.

### **Request message**

type: 117

body:

```
<IMSISOLATION>
<CLIENTID>...</CLIENTID>
<IMSSID>...</IMSSID>
</IMSISOLATION>
```

### **Response message**

type:1 - success

body:

```
<IMSISOLATION>
      <IMSSID>...</IMSSID>
  <IMSDBGPRFDSN>...</IMSDBGPRFDSN>
      <IMSTRANINF0>
        <IMSTRANTUPLE>
           <IMSTRANNAME>...</IMSTRANNAME>
           <IMSPSBNAME>...</IMSPSBNAME>
           <IMSUID>...</IMSUID>
           <IMSRGNNAME>...</IMSRGNNAME>
           <IMSRGNCLASS>...</IMSRGNCLASS>
           <IMSRGNSTATUS>...</IMSRGNSTATUS>
           <IMSPMUID>...</IMSPMUID>
           <IMSPMMSG>...</IMSPMMSG>
           <IMSPMCASE>...</IMSPMCASE>
        <IMSPMHEX>...</IMSPMHEX>
</IMSTRANTUPLE>
        <IMSTRANTUPLE>
          <IMSTRANNAME>...</IMSTRANNAME>
<IMSPSBNAME>...</IMSPSBNAME>
<IMSUID>...</IMSUID>
           <IMSRGNNAME>...</IMSRGNNAME>
<IMSRGNCLASS>...</IMSRGNCLASS>
           <IMSRGNSTATUS>...</IMSRGNSTATUS>
<IMSPMUID>...</IMSPMUID>
           <IMSPMMSG>...</IMSPMMSG>
           <IMSPMCASE>...</IMSPMCASE>
     <IMSPMHEX>...</IMSPMHEX>
</IMSTRANTUPLE>
  </IMSTRANINFO>
</IMSISOLATION>
```

```
type:2 - failure
```

body:

```
<IMSISOLATION>
<MSG>...</MSG>
</IMSISOLATION>
```

# **Registering a transaction**

This request registers a transaction for debugging.

### **Request message**

type: 118

body:

```
<IMSISOLATION>

<CLIENTID>...</CLIENTID>

<IMSSID>...</IMSSID>

<IMSTRANTUPLE>

<IMSTRANNAME>...</IMSTRANNAME>

<IMSPBNAME>...</IMSPBNAME>

<IMSUID>...</IMSUID>

<IMSRGNNAME>...</IMSRGNNAME>

<IMSRGNCLASS>...</IMSRGNCLASS>

<IMSRGNSTATUS>...</IMSRGNCLASS>

<IMSRGNSTATUS>...</IMSRGNSTATUS>

<IMSPMUID>...</IMSPMUID>

<IMSPMMSG>...</IMSPMUSS>

<IMSPMMCASE>...</IMSPMCASE>

<IMSPMLE>>...</IMSPMHEX>

</IMSTRANTUPLE>

</IMSISOLATION>
```

### **Response message**

type:1 - success

body: null

**Note:** The requester should refresh transaction information by issuing request 117 to get changes related to the request and other changes in the IMS system.

type:2 - failure

body:

```
<IMSISOLATION>
<MSG>...</MSG>
</IMSISOLATION>
```

# **De-registering a transaction**

This request de-registers a transaction for debugging.

### **Request message**

type: 119

### body:

```
<IMSISOLATION>

<CLIENTID>...</CLIENTID>

<IMSTRD>...</CLIENTID>

<IMSTRANUPLE>

<IMSTRANNAME>...</IMSTRANNAME>

<IMSPSBNAME>...</IMSPSBNAME>

<IMSPSBNAME>...</IMSPSBNAME>

<IMSRGNCLASS>...</IMSRGNCLASS>

<IMSRGNCLASS>...</IMSRGNCLASS>

<IMSRGNCLASS>...</IMSRGNTATUS>

<IMSPMUID>...</IMSPMUID>

<IMSPMUID>...</IMSPMUID>

<IMSPMMSG>...</IMSPMCASE>

<IMSPMCASE>...</IMSPMHEX>

</IMSTRANTUPLE>

</IMSISOLATION>
```

### **Response message**

type:1 - success

body: null

**Note:** The requester should refresh transaction information by issuing request 117 to get changes related to the request and other changes in the IMS system.

type: 2 - failure

body:

```
<IMSISOLATION>
<MSG>...</MSG>
</IMSISOLATION>
```

# Starting a private region

This request starts a private region that registered transaction can be routed to for debugging.

### **Request message**

type: 120

body:

```
<IMSISOLATION>
  <CLIENTID>...</CLIENTID>
  <IMSSID>...</IMSSID>
  <IMSULIBINF0>
    <IMSULIB>...</IMSULIB>
    <IMSULIB>...</IMSULIB>
  </IMSULIBINFO>
  <IMSTRANTUPLE>
    <IMSTRANNAME>...</IMSTRANNAME>
    <IMSPSBNAME>...</IMSPSBNAME>
    <IMSUID>...</IMSUID>
    <IMSRGNNAME>...</IMSRGNNAME>
<IMSRGNCLASS>...</IMSRGNCLASS>
    <IMSRGNSTATUS>...</IMSRGNSTATUS>
<IMSPMUID>...</IMSPMUID>
    <IMSPMMSG>...</IMSPMMSG>
    <IMSPMCASE>...</IMSPMCASE>
  <IMSPMHEX>...</IMSPMHEX>
</IMSTRANTUPLE>
</IMSISOLATION>
```

### **Response message**

type:1 - success

body: null

**Note:** The requester should refresh transaction information by issuing request 117 to get changes related to the request and other changes in the IMS system.

type: 2 - failure

body:

```
<IMSISOLATION>
<MSG>...</MSG>
</IMSISOLATION>
```

# **Stopping a private region**

This request stops a private region when the user completes debugging the registered transactions.

### **Request message**

type: 121

### body:

```
<IMSISOLATION>

<CLIENTID>...</CLIENTID>

<IMSSID>...</IMSSID>

<IMSTRANTUPLE>

<IMSTRANNAME>...</IMSTRANNAME>

<IMSPSBNAME>...</IMSPSBNAME>

<IMSUID>...</IMSUID>

<IMSRGNNAME>...</IMSRGNNAME>

<IMSRGNCLASS>...</IMSRGNCLASS>

<IMSRGNSTATUS>...</IMSRGNCLASS>

<IMSRGNSTATUS>...</IMSRGNSTATUS>

<IMSPMUID>...</IMSPMUID>

<IMSPMMSG>...</IMSPMMSG>

<IMSPMCASE>...</IMSPMCASE>

<IMSPMCASE>...</IMSPMLASE>

<IMSPMHEX>...</IMSPMHEX>

</IMSTRANTUPLE>

</IMSISOLATION>
```

### **Response message**

type:1 - success

body: null

**Note:** The requester should refresh transaction information by issuing request 117 to get changes related to the request and other changes in the IMS system.

type:2 - failure

body:

```
<IMSISOLATION>
<MSG>...</MSG>
</IMSISOLATION>
```

# **Updating pattern match information**

This request updates the pattern match information of a registered transaction. The user can selectively debug a transaction instance when it matches the pattern match information.

### **Request message**

type: 122

body:

```
<IMSISOLATION>

<CLIENTID>...</CLIENTID>

<IMSSID>...</IMSSID>

<IMSTRANTUPLE>

<IMSTRANNAME>...</IMSTRANNAME>

<IMSPSBNAME>...</IMSPSBNAME>

<IMSPSBNAME>...</IMSRGNNAME>

<IMSRGNCLASS>...</IMSRGNCLASS>

<IMSRGNCLASS>...</IMSRGNCLASS>

<IMSRGNSTATUS>...</IMSRGNCLASS>

<IMSRMUID>...</IMSPMUID>

<IMSPMUID>...</IMSPMUID>

<IMSPMMSG>...</IMSPMUSS

<IMSPMMCASE>...</IMSPMCASE>

<IMSPMHEX>...</IMSPMHEX>

</IMSTRANTUPLE>

</IMSISOLATION>
```

### **Response message**

type:1 - success

body: null

**Note:** The requester should refresh transaction information by issuing request 117 to get changes related to the request and other changes in the IMS system.

type:2 - failure

body:

```
<IMSISOLATION>
<MSG>...</MSG>
</IMSISOLATION>
```

# **Chapter 9. Definition of XML tags**

This topic describes the XML tags used in the request and response message bodies.

The XML tag definition is listed in the alphabetical order.

### <CLIENTID>

The requester ID.

### <IMSDBGPRFDSN>

The debug profile data set naming pattern.

### <IMSISOLATION>

The root element tag of the XML document.

### <IMSPMCASE>

The case sensitivity of the pattern match message text. The following values are valid:

Υ

The pattern match message text is case sensitive.

### Ν

The pattern match message text is case insensitive.

### <IMSPMHEX>

The pattern match message text in hexadecimal. The following values are valid:

Υ

The pattern match message text is in hexadecimal.

Ν

The pattern match message text is not in hexadecimal.

### <IMSPMMSG>

The pattern match message text. The maximum length is 32 bytes.

### <IMSPMUID>

The pattern match user ID.

### <IMSPSBNAME>

The program specification block name.

#### <IMSRGNCLASS>

The class assigned to private region.

#### <IMSRGNNAME>

The private region name.

### <IMSRGNSTATUS>

The private region status. The following values are valid:

### Ρ

The private region was stopped.

### S

The private region was started.

### <IMSSID>

The IMS system ID.

#### <IMSSIDINFO>

The container tag of IMS system ID tags.

### <IMSTRANINFO>

The container tag of IMS transaction tuple tags.

### <IMSTRANNAME>

The transaction name.

### <IMSTRANTUPLE>

The container tag of transaction information tags.

### <IMSULIB>

The user library data set name.

### <IMSULIBINFO>

The container tag of user library tags.

### <IMSUID>

The transaction owner ID.

### <MSG>

The message text.

# Appendix A. Debug profile tags

The following table lists the tags that are used in debug profiles and a description of the tags.

| Table 9. Debug profile tags |                    |                                                                                                    |
|-----------------------------|--------------------|----------------------------------------------------------------------------------------------------|
| Tag name                    | Debug profile type | Description                                                                                                    |
| <dbc></dbc>                 | Delay              | A Db2 client user ID that locates the delay debug profile data set. This tag is for internal use only.                                                                                                    |
| <dsc></dsc>                 | Delay              | A Db2 stored procedure schema that traps the stored procedure with the matching schema for debugging. This tag is for internal use only.                                                                                                    |
| <dsp></dsp>                 | Delay              | A Db2 stored procedure external name that traps the stored<br>procedure with the matching external name for debugging.<br>This tag is for internal use only.                                                                                                    |
| <eqo></eqo>                 | Regular, delay     | An EQAOPTS data set name that provides a list of EQAXOPT<br>commands for the debugger to process during initialization.<br>Use apostrophes (') to specify a fully qualified data set name.                                                                                                    |
| <iid></iid>                 | Regular, delay     | An IMS subsystem ID that traps the IMS transaction running<br>in the IMS subsystem with the matching IMS subsystem ID for<br>debugging.                                                                                                    |
| <itr></itr>                 | Regular, delay     | An IMS transaction ID that traps the IMS transaction with the matching IMS transaction ID for debugging.                                                                                                    |
| <jbn></jbn>                 | Regular            | A batch job name that traps the batch job with the matching job name for debugging.                                                                                                    |
| <nm2></nm2>                 | Regular, delay     | A load module name, and a program or C function name that<br>trap the program or C function with the matching load module<br>name, and program or C function name for debugging.                                                                                                    |
|                             |                    | Format rules of the names:                                                                                                    |
|                             |                    | <ul> <li>Use a comma to separate the load module name and the<br/>program or C function name, for example, <nm2>LM1,PM1.</nm2></li> </ul>                                                                                                    |
|                             |                    | • A wildcard of asterisk (*) can be specified as the only character, or the last character of the name to indicate that there is zero or more characters, for example, <nm2>*,* and <nm2>lm3,pm*.</nm2></nm2>                                                                                                    |
|                             |                    | • If the name is not enclosed in single or double<br>quotation marks, the debugger uppercases the name<br>before comparing it against the incoming load module<br>name, program name or C function name, for example,<br><nm2>'lm3','pm3'. If the name is enclosed in single or<br/>double quotation marks, the name is compared exactly as<br/>coded.</nm2> |
|                             |                    | • If you want to specify only the program or C function name, use an asterisk (*) as the load module name, for example, <nm2>*,PM1.</nm2>                                                                                                    |

| Table 9. Debug profile tags (continued) |                    |                                                                                                    |
|-----------------------------------------|--------------------|----------------------------------------------------------------------------------------------------|
| Tag name                                | Debug profile type | Description                                                                                                    |
| <pgl></pgl>                             | Regular, delay     | The name of the first load module of the initial enclave for regular debug profiles or the program name for the delay debug profiles. This tag is deprecated. Use the <nm2> tag instead.</nm2> |
| <pgm></pgm>                             | Regular, delay     | The name of the first load module of the initial enclave for regular debug profiles or the program name for the delay debug profiles. This tag is deprecated. Use the <nm2> tag instead.</nm2> |
| <rto></rto>                             | Regular            | Runtime options that are provided to Language Environment.                                                                                                    |
| <stn></stn>                             | Regular            | A batch job step name that traps the job step with the matching job step name for debugging.                                                                                                   |
| <tst></tst>                             | Regular, delay     | TEST runtime options that start the debugger.                                                                                                    |

# Appendix B. Support resources and problem solving information

This section shows you how to quickly locate information to help answer your questions and solve your problems. If you have to call IBM support, this section provides information that you need to provide to the IBM service representative to help diagnose and resolve the problem.

# Searching knowledge bases

You can search the available knowledge bases to determine whether your problem was already encountered and is already documented.

### **Searching IBM Documentation**

You can find this publication and documentation for many other products in <u>IBM Documentation</u> at <u>https://www.ibm.com/docs</u>.

## Accessing the IBM Support portal

You must be a registered user on the IBM Support portal to download fixes and to submit a problem online to the IBM Support community.

If you need to look beyond <u>IBM Documentation</u> to answer your question or resolve your problem, you can use one or more of the following approaches:

- Open the IBM Support portal.
- Click  $\stackrel{\text{\tiny O}}{\sim}$  to log in using your IBM.com username.
- On the IBM Support portal, you can do the following tasks:
  - Search for known issues, documentation, and support forums.
  - Open a case or view cases you opened.
  - Open a chat window with a Support representative.
  - Open Fix Central to view product downloads and updates.
  - Access product documentation and support forums.
  - Manage your support account, including notifications, invoices, orders, contracts, and warranties. For more information about notifications, see <u>"Subscribing to support updates" on page 40</u>.

# **Getting fixes**

A product fix might be available to resolve your problem. To determine what fixes and other updates are available, select a link from the following list:

- Latest PTFs for z/OS Debugger
- Latest PTFs for IBM Developer for z/OS Enterprise Edition
- · Latest PTFs for ADFz Common Components

When you find a fix that you are interested in, click the name of the fix to read its description and to optionally download the fix.

Subscribe to receive e-mail notifications about fixes and other IBM Support information as described in Subscribing to Support updates.

# Subscribing to support updates

To receive automatic updates when IBM publishes new support content for your products, subscribe to weekly email updates or RSS feeds. Support content might include information about new releases, fixes, technotes, APARs, and support flashes.

To sign up for email updates, you must be a registered user on the IBM Support community website.

To subscribe to Support updates, follow the steps below.

- 1. Open the IBM Support portal website.
- 2. Click  $\stackrel{\bigcirc}{\sim}$  to log in using your IBM.com username.
- 3. Click Manage support account > Notifications to view your notifications.
- 4. Type the product name in the search field or click **Browse for a product**.
- 5. Type the product name in the **Product lookup** field, or click **Browse for a product**.
- 6. Click **Subscribe** beside your product, and in the **Select document types** window, select the types of documents for which you want to receive information. Click **Submit**.
- 7. Optionally, you can click the RSS/Atom feed by clicking **Links**. Then, copy and paste the link into your feeder.
- 8. To see any notifications that were sent to you, click View.

# **Contacting IBM Support**

To submit your problem to IBM Support, you must have an active Passport Advantage<sup>®</sup> software maintenance agreement. Passport Advantage is the IBM comprehensive software licensing and software maintenance (product upgrades and technical support) offering. You can enroll online on the <u>Passport Advantage</u> website.

- To learn more about Passport Advantage, see the Passport Advantage FAQs.
- For further assistance, contact your IBM representative.

To submit your problem online (from the IBM website) to IBM Support:

- Be a registered user on the IBM Support website. For details about registering, see Registering on the IBM Support website.
- Be listed as an authorized caller in the service request tool.

### Determine the business impact of your problem

When you report a problem to IBM, you are asked to supply a severity level. Therefore, you must understand and assess the business impact of the problem that you are reporting.

### Severity 1

The problem has a *critical* business impact: You are unable to use the program, resulting in a critical impact on operations. This condition requires an immediate solution.

### **Severity 2**

This problem has a *significant* business impact: The program is usable, but it is severely limited.

### **Severity 3**

The problem has *some* business impact: The program is usable, but less significant features (not critical to operations) are unavailable.

### **Severity 4**

The problem has *minimal* business impact: The problem causes little impact on operations or a reasonable circumvention to the problem was implemented.

# **Gather diagnostic information**

To save time, if there is a MustGather document available for the product, refer to the MustGather document and gather the information specified. MustGather documents contain specific instructions for submitting your problem to IBM and gathering information needed by the IBM support team to resolve your problem. To determine if there is a MustGather document for this product, go to the product support page and search on the term MustGather. At the time of this publication, the following MustGather documents are available:

- MustGather: Read first for problems encountered with z/OS Debugger: <u>https://www.ibm.com/support/</u> pages/node/89125
- MustGather: Read first for problems encountered with code coverage: <u>https://www.ibm.com/support/</u>pages/node/6561317

If the product does not have a MustGather document, provide answers to the following questions:

- What software versions were you running when the problem occurred?
- Do you have logs, traces, and messages that are related to the problem symptoms? IBM Software Support is likely to ask for this information.
- Can you re-create the problem? If so, what steps were performed to re-create the problem?
- Did you make any changes to the system? For example, did you make changes to the hardware, operating system, networking software, and so on.
- Are you currently using a workaround for the problem? If so, be prepared to explain the workaround when you report the problem.

### Submit the problem to IBM Support

You can submit your problem to IBM Support in the following ways:

- Online: Open the <u>IBM Support community</u> website. Click **Open a case** to open a service request and describe the problem in detail.
- By phone: For the phone number to call in your country or region, see the <u>IBM Directory of worldwide</u> contacts and click the name of your country or geographic region.
- Through your IBM Representative: If you cannot access IBM Support online or by phone, contact your IBM Representative. If necessary, your IBM Representative can open a service request for you. You can find complete contact information for each country at IBM Directory of worldwide contacts.

If the problem you submit is for a software defect or for missing or inaccurate documentation, IBM Support creates an Authorized Program Analysis Report (APAR). The APAR describes the problem in detail. Whenever possible, IBM Support provides a workaround that you can implement until the APAR is resolved and a fix is delivered. IBM publishes resolved APARs on the IBM Support website daily, so that other users who experience the same problem can benefit from the same resolution.

42 IBM z/OS Debugger: API User's Guide and Reference

# **Appendix C. Accessibility**

Accessibility features help a user who has a physical disability, such as restricted mobility or limited vision, to use software products successfully. The accessibility features in z/OS provide accessibility for z/OS Debugger.

The major accessibility features in z/OS enable users to:

- Use assistive technology products such as screen readers and screen magnifier software
- · Operate specific or equivalent features by using only the keyboard
- Customize display attributes such as color, contrast, and font size

IBM Documentation, and its related publications, are accessibility-enabled. The accessibility features of the information center are described at https://www.ibm.com/docs.

# Using assistive technologies

Assistive technology products work with the user interfaces that are found in z/OS. For specific guidance information, consult the documentation for the assistive technology product that you use to access z/OS interfaces.

# Keyboard navigation of the user interface

Users can access z/OS user interfaces by using TSO/E or ISPF. Refer to z/OS TSO/E Primer, z/OS TSO/E User's Guide, and z/OS ISPF User's Guide Volume 1 for information about accessing TSO/E and ISPF interfaces. These guides describe how to use TSO/E and ISPF, including the use of keyboard shortcuts or function keys (PF keys). Each guide includes the default settings for the PF keys and explains how to modify their functions.

# Accessibility of this document

Information in the following format of this document is accessible to visually impaired individuals who use a screen reader:

- HTML format when viewed from IBM Documentation
- PDF format

Syntax diagrams start with the word Format or the word Fragments. Each diagram is preceded by two images. For the first image, the screen reader will say "Read syntax diagram". The associated link leads to an accessible text diagram. When you return to the document at the second image, the screen reader will say "Skip visual syntax diagram" and has a link to skip around the visible diagram.

# **Using assistive technologies**

Assistive technology products work with the user interfaces that are found in z/OS. For specific guidance information, consult the documentation for the assistive technology product that you use to access z/OS interfaces.

# Keyboard navigation of the user interface

Users can access z/OS user interfaces by using TSO/E or ISPF. Refer to z/OS TSO/E Primer, z/OS TSO/E User's Guide, and z/OS ISPF User's Guide Volume 1 for information about accessing TSO/E and ISPF interfaces. These guides describe how to use TSO/E and ISPF, including the use of keyboard shortcuts or function keys (PF keys). Each guide includes the default settings for the PF keys and explains how to modify their functions.

# Accessibility of this document

Information in the following format of this document is accessible to visually impaired individuals who use a screen reader:

• HTML format when viewed from the *IBM System z*<sup>®</sup> *Enterprise Development Tools & Compilers* Information Center

Syntax diagrams start with the word Format or the word Fragments. Each diagram is preceded by two images. For the first image, the screen reader will say "Read syntax diagram". The associated link leads to an accessible text diagram. When you return to the document at the second image, the screen reader will say "Skip visual syntax diagram" and has a link to skip around the visible diagram.

# **Notices**

This information was developed for products and services offered in the U.S.A. IBM might not offer the products, services, or features discussed in this document in other countries. Consult your local IBM representative for information on the products and services currently available in your area. Any reference to an IBM product, program, or service is not intended to state or imply that only that IBM product, program, or service may be used. Any functionally equivalent product, program, or service that does not infringe any IBM intellectual property right may be used instead. However, it is the user's responsibility to evaluate and verify the operation of any non-IBM product, program, or service.

IBM may have patents or pending patent applications covering subject matter in this document. The furnishing of this document does not give you any license to these patents. You can send license inquiries, in writing, to:

IBM Corporation J46A/G4 555 Bailey Avenue San Jose, CA 95141-1003 U.S.A.

For license inquiries regarding double-byte (DBCS) information, contact the IBM Intellectual Property Department in your country or send inquiries, in writing, to:

Intellectual Property Licensing Legal and Intellectual Property Law IBM Japan, Ltd. 3-2-12, Roppongi, Minato-ku, Tokyo 106-8711

The following paragraph does not apply to the United Kingdom or any other country where such provisions are inconsistent with the local law:

INTERNATIONAL BUSINESS MACHINES CORPORATION PROVIDES THIS PUBLICATION "AS IS" WITHOUT WARRANTY OF ANY KIND, EITHER EXPRESS OR IMPLIED, INCLUDING, BUT NOT LIMITED TO, THE IMPLIED WARRANTIES OF NON-INFRINGEMENT, MERCHANTABILITY OR FITNESS FOR A PARTICULAR PURPOSE.

Some states do not allow disclaimer of express or implied warranties in certain transactions; therefore, this statement might not apply to you.

This information could include technical inaccuracies or typographical errors. Changes are periodically made to the information herein; these changes will be incorporated in new editions of the publication. IBM may make improvements and/or changes in the product(s) and/or the program(s) described in this publication at any time without notice.

# **Copyright license**

This information contains sample application programs in source language, which illustrate programming techniques on various operating platforms. You may copy, modify, and distribute these sample programs in any form without payment to IBM, for the purposes of developing, using, marketing or distributing application programs conforming to the application programming interface for the operating platform for which the sample programs are written. These examples have not been thoroughly tested under all conditions. IBM, therefore, cannot guarantee or imply reliability, serviceability, or function of these programs. The sample programs are provided "AS IS", without warranty of any kind. IBM shall not be liable for any damages arising out of your use of the sample programs.

Each copy or any portion of these sample programs or any derivative work must include a copyright notice as follows:

© (your company name) (year).

Portions of this code are derived from IBM Corp. Sample Programs. © Copyright IBM Corp. \_enter the year or years\_.

# **Privacy policy considerations**

IBM Software products, including software as a service solutions, ("Software Offerings") may use cookies or other technologies to collect product usage information, to help improve the end user experience, or to tailor interactions with the end user, or for other purposes. In many cases no personally identifiable information is collected by the Software Offerings. Some of our Software Offerings can help enable you to collect personally identifiable information. If this Software Offering uses cookies to collect personally identifiable information, specific information about this offering's use of cookies is set forth below.

This Software Offering does not use cookies or other technologies to collect personally identifiable information.

If the configurations deployed for this Software Offering provide you as customer the ability to collect personally identifiable information from end users via cookies and other technologies, you should seek your own legal advice about any laws applicable to such data collection, including any requirements for notice and consent.

For more information about the use of various technologies, including cookies, for these purposes, see IBM's Privacy Policy at <a href="http://www.ibm.com/privacy">http://www.ibm.com/privacy</a> and IBM's Online Privacy Statement at <a href="http://www.ibm.com/privacy/details">http://www.ibm.com/privacy</a> and IBM's Online Privacy Statement at <a href="http://www.ibm.com/privacy/details">http://www.ibm.com/privacy</a> and IBM's Online Privacy Statement at <a href="http://www.ibm.com/privacy/details">http://www.ibm.com/privacy</a> and IBM's Online Privacy Statement at <a href="http://www.ibm.com/privacy/details">http://www.ibm.com/privacy/details</a> in the section entitled "Cookies, Web Beacons and Other Technologies", and "the IBM Software Products and Software-as-a-Service Privacy Statement" at <a href="http://www.ibm.com/software/info/product-privacy">http://www.ibm.com/software-as-a-Service Privacy Statement</a>" at <a href="http://www.ibm.com/software/info/product-privacy">http://www.ibm.com/software-as-a-Service Privacy Statement</a>" at <a href="http://www.ibm.com/software/info/product-privacy">http://www.ibm.com/software/info/product-privacy</a>.

# **Programming interface information**

This document is intended to help you debug application programs. This publication documents intended Programming Interfaces that allow you to write programs to obtain the services of z/OS Debugger.

# **Trademarks and service marks**

IBM, the IBM logo, and ibm.com are trademarks or registered trademarks of International Business Machines Corp., registered in many jurisdictions worldwide. Other product and service names might be trademarks of IBM or other companies. A current list of IBM trademarks is available on the web at "Copyright and trademark information" at www.ibm.com/legal/copytrade.shtml.

Other company, product, or service names may be trademarks or service marks of others.

# IBM z/OS Debugger publications

You can access the IBM z/OS Debugger publications by visiting any of the following pages:

- IBM Debug for z/OS:
  - IBM Documentation: <u>https://www.ibm.com/docs/SSVSZX\_16.0.0/com.ibm.debug.z.doc/topics/</u> pdf.html
  - Library page: https://www.ibm.com/support/pages/node/713283
- IBM Developer for z/OS:
  - IBM Documentation: <u>https://www.ibm.com/docs/SSQ2R2\_16.0.0/com.ibm.debug.z.doc/topics/</u> pdf.html
  - Library page: https://www.ibm.com/support/pages/node/713179
- IBM Z and Cloud Modernization Stack:
  - IBM Documentation: <u>https://www.ibm.com/docs/SSV97FN\_latest/com.ibm.debug.z.doc/topics/</u> pdf.html

48 IBM z/OS Debugger: API User's Guide and Reference

# Index

### С

customer support 40

### D

documents, licensed v

### Ε

error messages <u>5</u> error messages in CICS region job output 9

### F

fixes, getting 39

### I

IBM Knowledge Center, searching for problem resolution  $\underline{39}$  IBM Support Assistant, searching for problem resolution  $\underline{39}$  Internet

searching for problem resolution 39

### Κ

knowledge bases, searching for problem resolution 39

### L

licensed documents  $\underline{v}$ 

### Ρ

passwords, authenticating a user's <u>11</u> problem determination describing problems <u>41</u> determining business impact <u>40</u> submitting problems <u>41</u>

### S

Software Support contacting <u>40</u> describing problems <u>41</u> determining business impact <u>40</u> receiving updates <u>40</u> submitting problems <u>41</u>

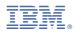

Product Number: 5724-T07